## BIREME / OPAS / OMS

Centro Latino-Americano e do Caribe de Informação em Ciências da Saúde

Metodologia para Legislação

## **Manual de Operação do Programa de Administração de Dados Referenciais de Legislação (Leisref)**

Versão 1.3

São Paulo - 2005

Copyright © 2005 - BIREME / OPAS / OMS

Manual de Operação do Programa de Administração de Dados Referenciais de Legislação (Leisref)

É garantida a permissão para copiar, distribuir e/ou modificar este documento sob os termos da Licença de Documentação Livre GNU (GNU Free Documentation License), Versão 1.2 ou qualquer versão posterior publicada pela Free Software Foundation; sem Seções Invariantes, Textos de Capa Frontal, e sem Textos de Quarta Capa. Uma cópia da licença é incluída na seção intitulada "GNU Free Documentation License".

#### **Ficha Catalográfica**

BIREME / OPAS / OMS (Brasil) Manual de Operação do Programa de Administração de Dados Referenciais de Legislação (Leisref). / BIREME (org.). São Paulo : BIREME / OPAS / OMS, 2005. 31 p. 1. Manual do usuário. 2. Acesso à informação. 3. Sistemas de informação. 4. Gerenciamento de informação. 5. Saúde Pública. 6. Serviços de saúde. I. BIREME II. Título

**Advertência** - A menção a companhias e/ou instituições específicas ou a certos produtos não implica que estes sejam apoiados ou recomendados por BIREME / OPAS / OMS, e não significa que haja preferência em relação a outros de natureza similar, citados ou não.

BIREME / OPAS / OMS

Centro Latino-Americano e do Caribe de Informação em Ciências da Saúde

Rua Botucatu, 862 - V. Clementino

*Este documento foi produzido com a Metodologia para Normalização de Documentos (NorDoc) desenvolvida pela BIREME.* 

# **Conjunto de documentos da metodologia**

A série completa é composta de 3 documentos, sendo:

- 1. Guia de Seleção de Normas Jurídicas para a Base de Dados LEYES
- 2. Manual para Descrição Bibliográfica do Programa de Administração de Dados Referenciais de Legislação (Leisref)
- 3. **Manual de Operação do Programa de Administração de Dados Referenciais de Legislação (Leisref)**

# Sumário

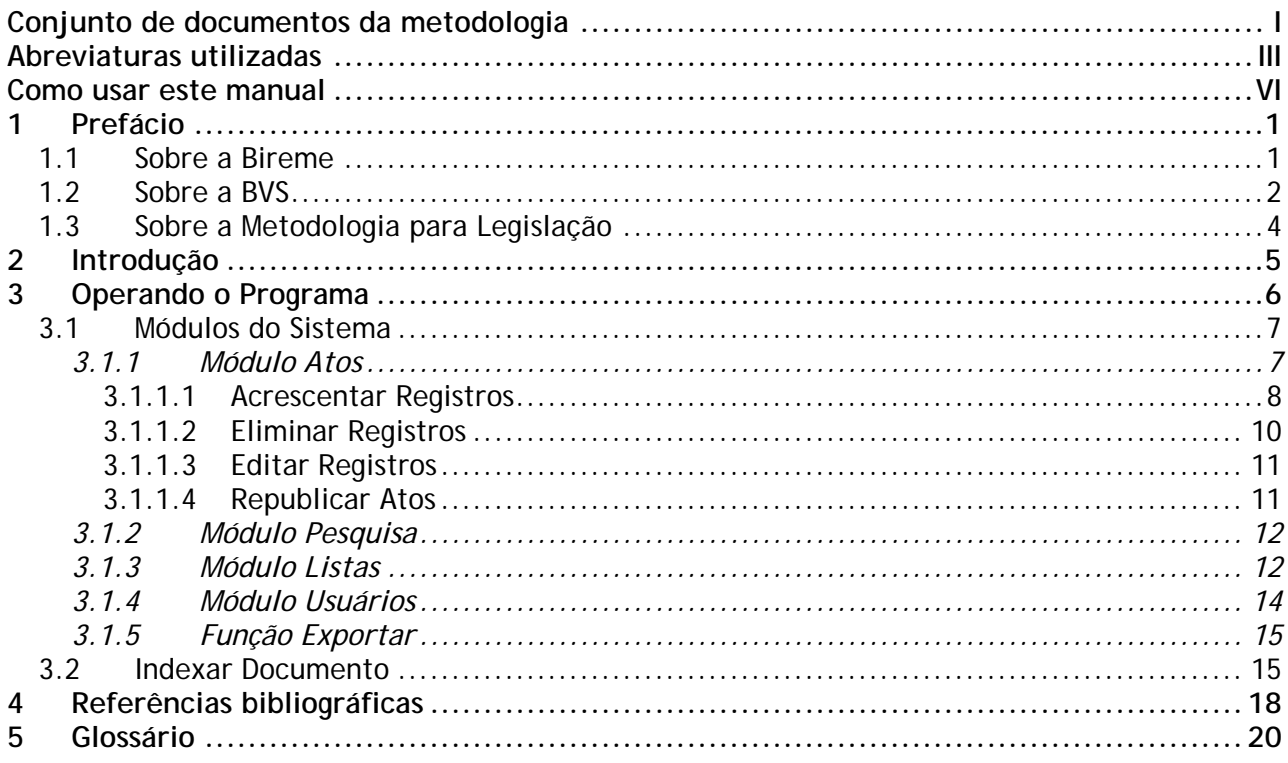

# **Abreviaturas utilizadas**

- **ABNT**. Associação Brasileira de Normas Técnicas.
- **BIREME**. Centro Latino-Americano e do Caribe de Informação em  $\mathcal{L}_{\mathcal{A}}$ Ciências da Saúde.
- **BVS**. Biblioteca Virtual em Saúde.
- **CCAA2**. Código de Catalogação Anglo-Americano 2ª Edição.
- **CSS**. Cascading Style Sheet [Folha de Estilo em Cascata].
- **DeCS**. Descritores em Ciências da Saúde.
- **DirEve**. Diretório de Eventos.  $\mathcal{C}^{\mathcal{A}}$
- **FAPESP**. Fundação de Amparo à Pesquisa do Estado de São Paulo.
- **FAQ**. Frequently Asked Questions [Perguntas Mais Freqüentes].
- **GLIN**. Global Legal Information Network [Rede Global de Informações Legislativas].
- **HTML**. HyperText Markup Language [Linguagem de Marcação de Hipertexto].
- **HTTP**. HyperText Transfer Protocol [Protocolo de Transferência de Hipertexto].
- **iAH**. Interface for Access on Health Information [Interface de Acesso à Informação em Saúde].
- **ISO**. International Organization for Standardization [Organização Internacional para Padronização].
- **LEISREF**. Programa de Administração de Dados Referenciais de Legislação.
- **LEYES**. Legislação Básica de Saúde da América Latina e Caribe.
- **LILACS**. Literatura Latino-Americana e do Caribe em Ciências da Saúde.
- **LIS**. Localizador de Informação em Saúde.
- **MEDLINE**. Medical Literature Analysis and Retrieval System Online.
- **NLM.** National Library of Medicine [Biblioteca Nacional de Medicina].
- **OMS**. Organização Mundial da Saúde.
- **OPAS**. Organização Pan-Americana da Saúde.
- **SciELO**. Scientific Electronic Library Online [Biblioteca Científica Eletrônica Online].
- **SeCS**. Seriados em Ciências da Saúde.
- SHD/HP. Strategic Health Development/Health Policies and Systems Unit. [Área de Desenvolvimento Estratégico da Saúde/Unidade de Políticas e Sistemas de Saúde].
- **UNESCO**. United Nations Educational, Scientific and Cultural Organization [Organização das Nações Unidas para a Educação, a Ciência e a Cultura].
- **UNIFESP**. Universidade Federal de São Paulo.
- **UNISIST**. United Nations Information System in Science and Technology [Sistema de Informação das Nações Unidas em Ciência e Tecnologia].
- **URL**. Universal Resource Locator [Localizador Universal de Recurso].
- **WHOLIS**. World Health Organization Library Information System [Sistema de Informação da Biblioteca da Organização Mundial da Saúde].
- **XHTML**. eXtensible HyperText Markup Language [Linguagem de Marcação de Hipertexto Extensível].
- **XML**. eXtensible Markup Language [Linguagem de Marcação Extensível].
- **XSL**. eXtensible Stylesheet Language [Linguagem de Folha de Estilo Extensível].
- XSLT. eXtensible Stylesheet Language Transformations [Transformações pela Linguagem de Folha de Estilo Extensível].

## **Como usar este manual**

Este Manual é composto, em seu corpo principal de uma seção nomeada "Operando o programa", a qual explica o funcionamento do sistema e contém orientações detalhadas de operação do mesmo.

Tem como objetivo principal permitir a operação de bases de dados bibliográficas de legislação, a manutenção dessas bases e ainda garantir o controle de qualidade dos dados na entrada e na exportação para a base LEYES.

Contém orientações como: acréscimo, eliminação e edição de registros, republicação de atos, assim como inclusão de fontes. Contém também orientações sobre pesquisa de atos e fontes, preenchimento das listas, cadastro de usuários e função de exportação para a base LEYES Regional.

Apresenta, por último e não menos importante, um tópico com orientações de indexação utilizando o DeCS.

## **1 Prefácio**

### <span id="page-8-0"></span>**1.1 Sobre a Bireme**

A BIREME cumpre ano após ano sua missão como centro especializado em informação científica e técnica em saúde para a região da América Latina e Caribe. Estabelecida no Brasil em 1967, com o nome de Biblioteca Regional de Medicina (que originou a sigla BIREME), atendeu desde o princípio à demanda crescente de literatura científica atualizada por parte dos sistemas nacionais de saúde e das comunidades de pesquisadores, profissionais e estudantes. Posteriormente, em 1982, passou a chamar-se Centro Latino-Americano e do Caribe de Informação em Ciências da Saúde para melhor expressar as suas funções orientadas ao fortalecimento e ampliação do fluxo de informação científica e técnica em saúde em toda a região, mas conservou sua sigla.

O trabalho em rede, com base na descentralização, no desenvolvimento de capacidades locais, no compartilhamento de recursos de informação, no desenvolvimento de produtos e serviços cooperativos, na elaboração de metodologias comuns, foi sempre o fundamento do trabalho de cooperação técnica da BIREME. É assim que o centro se consolida como um modelo internacional que privilegia a capacitação dos profissionais de informação em nível gerencial e técnico para a adoção de paradigmas de informação e comunicação que melhor atendam as necessidades locais.

#### <span id="page-9-0"></span>Os principais fundamentos que dão origem e suporte à existência da BIREME são os seguintes:

- acesso à informação científico-técnica em saúde é essencial para o desenvolvimento da saúde;
- a necessidade de desenvolver a capacidade dos países da América Latina e do Caribe de operar as fontes de informação científicotécnica em saúde de forma cooperativa e eficiente;
- a necessidade de promover o uso e de responder às demandas de informação científico-técnica em saúde dos governos, dos sistemas de saúde, das instituições de ensino e investigação.

A BIREME, como centro especializado da Organização Pan-Americana da Saúde (OPAS)/Organização Mundial da Saúde (OMS), coordena e realiza atividades de cooperação técnica em gestão de informação e conhecimento científico com o objetivo de fortalecer e ampliar o fluxo de informação científica em saúde no Brasil e nos demais países da América Latina e Caribe como condição essencial para o desenvolvimento da saúde, incluindo planejamento, gestão, promoção, investigação, educação e atenção.

O convênio que fundamenta a BIREME é renovado a cada cinco anos pelos membros do Comitê Assessor Nacional da instituição (OPAS, Ministério da Saúde do Brasil, Ministério da Educação e Cultura do Brasil, Secretaria de Saúde do Estado de São Paulo e Universidade Federal de São Paulo – Unifesp). Esta última oferece a infra-estrutura física necessária ao estabelecimento da instituição.

Em 2004 a instituição assumiu a responsabilidade de tornar-se uma instituição baseada em conhecimento.

## **1.2 Sobre a BVS**

Com o surgimento e consolidação da internet como meio predominante de informação e comunicação, o modelo de cooperação técnica da BIREME evoluiu, a partir de 1998, para a construção e desenvolvimento da Biblioteca Virtual em Saúde (BVS) como espaço comum de convergência do trabalho cooperativo de produtores, intermediários e usuários de informação. A BVS promove o desenvolvimento de uma rede de fontes de informação científica e técnica com

acesso universal na internet. Pela primeira vez abre-se a possibilidade real de acesso eqüitativo à informação em saúde.

A BIREME tem a Biblioteca Virtual em Saúde como modelo para a gestão de informação e conhecimento, o qual envolve a cooperação e convergência de instituições, sistemas, redes e iniciativas de produtores, intermediários e usuários na operação de redes de fontes de informação locais, nacionais, regionais e internacionais privilegiando o acesso aberto e universal.

Hoje todos os países da América Latina e Caribe (Região) participam direta ou indiretamente dos produtos e serviços cooperativos promovidos pela BVS, envolvendo mais de mil instituições em mais de 30 países.

A BVS é simulada em um espaço virtual da internet formada pela coleção ou rede de fontes de informação em saúde da Região. Usuários de diferentes níveis e localização podem interagir e navegar no espaço de uma ou várias fontes de informação, independentemente de sua localização física. As fontes de informação são geradas, atualizadas, armazenadas e operadas na internet por produtores, integradores e intermediários, de modo descentralizado, obedecendo a metodologias comuns para sua integração na BVS.

A BVS organiza a informação em uma estrutura que integra e interconecta bases de dados referenciais, diretórios de especialistas, eventos e instituições, catálogo de recursos de informação disponíveis na internet, coleções de textos completos com destaque para a coleção SciELO (*Scientific Electronic Library Online*) de revistas científicas, serviços de disseminação seletiva de informação, fontes de informação de apoio à educação e a tomada de decisão, notícias, listas de discussão e apoio a comunidades virtuais.

O espaço da BVS constitui, portanto, uma rede dinâmica de fontes de informação descentralizada a partir da qual se pode recuperar e extrair informação e conhecimento para subsidiar os processos de decisão em saúde.

A Biblioteca Virtual em Saúde é visualizada como a base distribuída do conhecimento científico e técnico em saúde registrado, organizado e armazenado em formato eletrônico nos países da Região, acessível de forma universal na internet de modo compatível com as bases internacionais.

## <span id="page-11-0"></span>**1.3 Sobre a Metodologia para Legislação**

#### A Metodologia para Legislação

<[http://leyes.bireme.br/leisref/entry.php?lang=pt>](http://leyes.bireme.br/leisref/entry.php?lang=pt) foi desenvolvida para orientar às instituições e projetos que fazem o registro da coleção de atos de legislação em saúde e que têm como público pesquisadores e profissionais da saúde em geral, especializados em legislação em saúde ou com interesse neste tipo de informação.

A metodologia, aplicada no Programa de Administração de Dados Referenciais de Legislação, permite o tratamento, o armazenamento, a recuperação e a disponibilidade de informações relativas a documentos normativos na BVS - Biblioteca Virtual em Saúde.

Todos os atos são indexados com os descritores do DeCS - Descritores em Ciências da Saúde <[http://decs.bvs.br/I/homepagei.htm>](http://decs.bvs.br/I/homepagei.htm), a partir do qual foi realizado um recorte para a área de Legislação, o DeCS Legislação.

Características da estrutura geral:

Com a finalidade de permitir a navegação entre os registros dos atos relacionados, são registrados como conexões de hipertexto os seguintes dados:

- Alterações do Ato
- Ato(s) Relacionado(s)
- Regulamentação do Ato
- Revogação do Ato

Ao registrar o endereço eletrônico do texto completo do ato no registro correspondente, os usuários podem acessar este texto, além dos dados referenciais. É possível também fazer a indexação dos artigos no caso de Constituições e Códigos.

A metodologia foi orientada para o uso de tabelas controladas que ajudam na padronização na entrada de dados.

## **2 Introdução**

<span id="page-12-0"></span>O Programa de Administração de Dados Referenciais de Legislação, neste Manual denominado também Leisref, é um aplicativo desenvolvido pela BIREME, que visa facilitar o trabalho de descrição bibliográfica, auxiliando o documentalista no processo de criação de um registro bibliográfico padronizado para Legislação.

Os objetivos principais deste programa são: permitir a alimentação descentralizada de bases de dados bibliográficas de legislação, a manutenção dessas bases e ainda garantir o controle de qualidade dos dados na entrada e na exportação para a base LEYES.

# <span id="page-13-0"></span>**3 Operando o Programa**

No momento da instalação do Leisref, uma base de dados-padrão, sem nenhum registro, é instalada e é criado um usuário intitulado "adm", com senha "adm", que permite o acesso a todas as funcionalidades do sistema, incluindo as três funções: Administrador, Editor e Documentalista.

No primeiro acesso o sistema solicita o cadastro do código do Centro que será utilizado para identificar a origem dos registros.

Cada uma das permissões de acesso corresponde a um perfil de usuário, e cada perfil tem suas funções específicas dentro do programa. Uma pessoa pode ter uma ou mais permissões de acesso, isto é, pode trabalhar no programa com perfis diferentes.

Na página de *login* do programa deve ser escolhido o idioma em que se deseja trabalhar. Deve-se preencher os campos "usuário" e "senha" e clicar no botão "entre".

A partir do cadastro dos usuários pelo Administrador, cada usuário, ao entrar no programa, digita seu "*username*" e senha.

As permissões de cada perfil são:

Documentalista:

- <span id="page-14-0"></span>° Criar e editar registros;
- ° Realizar o controle de revisão dos registros.

Editor:

- ° Todas as opções do Documentalista;
- ° Tornar registros disponíveis para consulta pelo *site* público;
- ° Acesso através do módulo "Listas" às categorias: nome da fonte, órgão emissor do ato, tipo de ato, cidade, estado, país, grupo e coleção.

Administrador:

- ° Todas as opções do Editor;
- ° Módulo "Listas": acesso irrestrito;
- ° Módulo "Usuários": acesso irrestrito.

### **3.1 Módulos do Sistema**

O sistema possui 04 (quatro) módulos e uma função de orientação, sendo que cada perfil permite o acesso a todos ou alguns destes módulos/função. São eles:

Módulo "Atos" - todos os perfis; Módulo "Pesquisa" - todos os perfis; Módulo "Listas" - Administrador e Editor (o segundo com restrições); Módulo "Usuários" - Administrador. Função Exportar - Administrador.

O programa permite o acesso às regras de preenchimento de cada campo através dos textos de ajuda (*link* "ajuda"), assim como para as ajudas gerais do programa

 $\left($ icone  $\bullet$ ).

### **3.1.1 Módulo Atos**

Ao efetuar o *login* o sistema abrirá com a tela no módulo "Atos". Neste módulo estão disponíveis as seguintes funções: inserção ( $\bigoplus$ ), edição ( $\bigodot$ ), eliminação  $(\blacksquare)$  e republicação ( $\mathbb{\mathbb{R}}$ ) de atos.

Os registros existentes são apresentados na forma de uma lista, o que facilita a administração dos dados.

Para fazer pesquisas específicas, deve-se acessar o módulo **Pesquisa**.

<span id="page-15-0"></span>Para visualizar um registro, deve-se clicar neste.

No formulário de entrada de dados, os campos são manejados a partir dos ícones:

- eliminar a ocorrência para o campo
- subir até a ocorrência anterior do campo
- baixar até a ocorrência posterior do campo
- $\blacktriangleright$  inserir uma nova ocorrência para o campo

No formulário de entrada de dados, pode-se ocultar os campos ao clicar na

legenda, para tornar mais fácil a visualização e manejo.

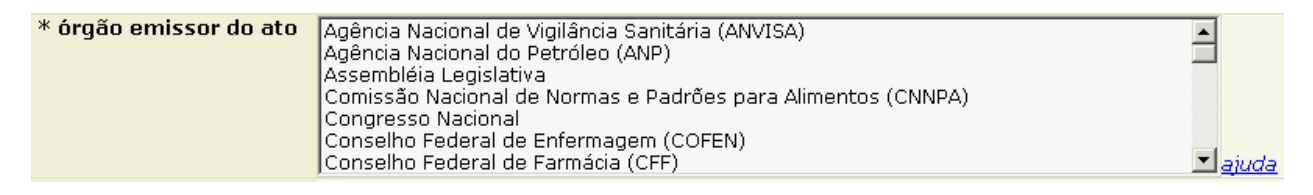

```
* órgão emissor do ato
```
O sistema realiza a verificação de consistência para os campos, as quais foram aplicadas segundo a Metodologia para Legislação

<[http://leyes.bireme.br/leisref/entry.php?lang=pt>](http://leyes.bireme.br/leisref/entry.php?lang=pt) Ao salvar o registro, caso um campo obrigatório não seja preenchido ou esteja com inconsistência no dado, o sistema posiciona o cursor neste campo para preenchimento ou verificação.

Sempre gravar o registro ao concluir a edição dos dados.

Para cancelar as alterações clicar no *link* "cancelar" (parte superior da tela de edição).

### 3.1.1.1 Acrescentar Registros

Para acrescentar um novo registro é necessário efetuar a verificação na base. Preencher todos os campos solicitados e clicar no botão "pesquisar".

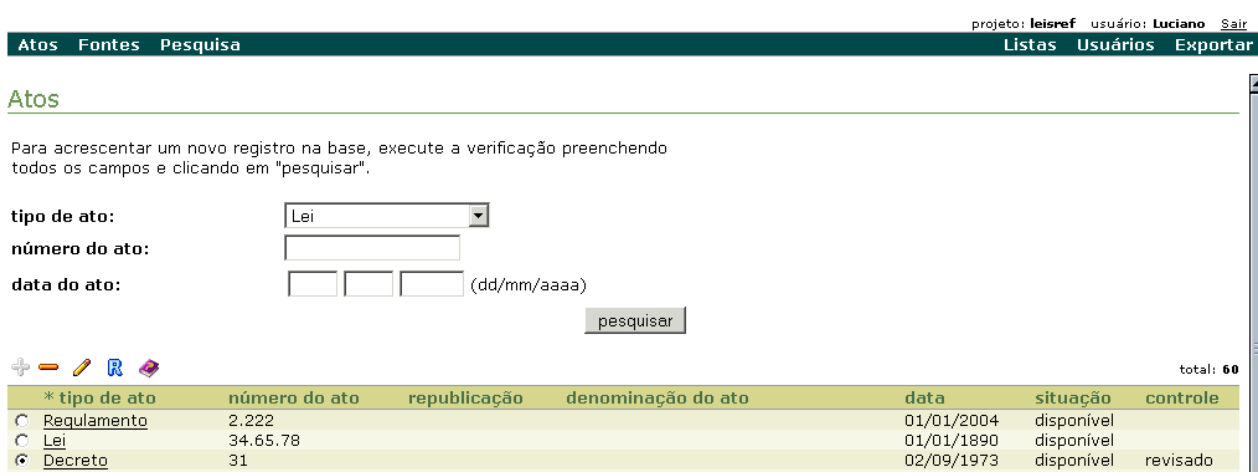

Caso a verificação não apresente registros no resultado, será disponibilizado o

botão "acrescentar" para inclusão de novos registros.

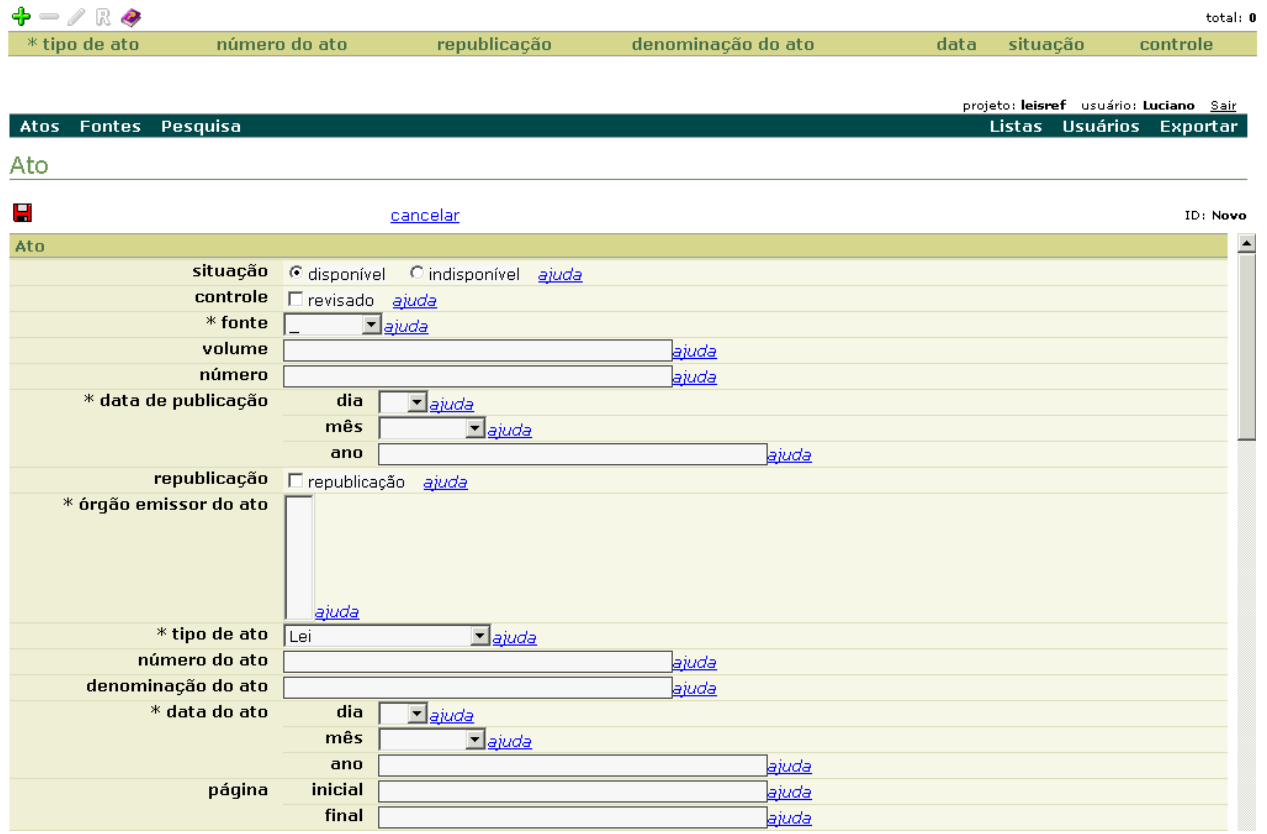

<span id="page-17-0"></span>Manual de Operação do Programa de Administração de Dados Referenciais de Legislação (Leisref) compremado o Programa

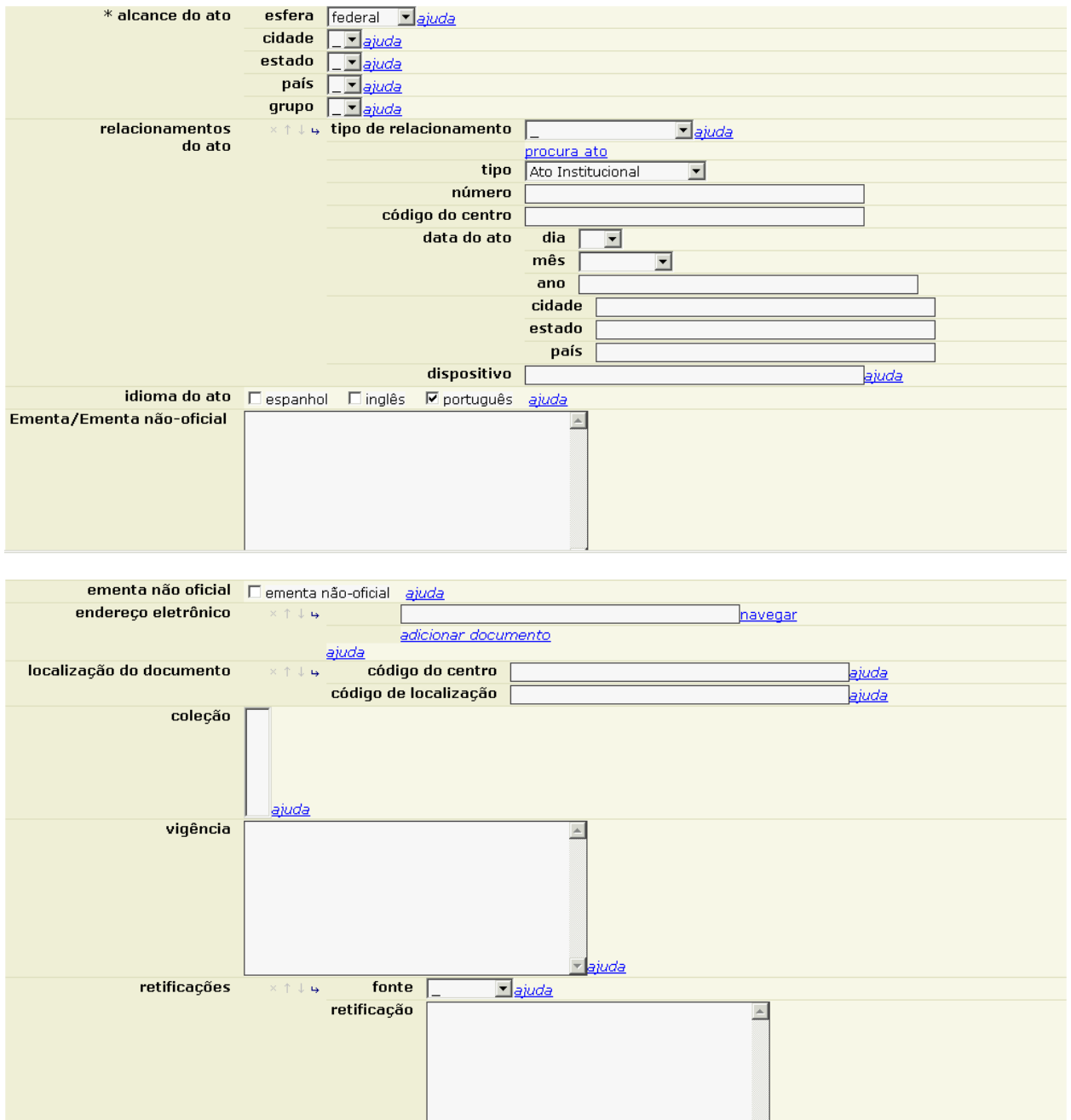

### 3.1.1.2 Eliminar Registros

Para eliminar um registro, marcar a caixa de seleção e clicar no ícone . Deve-se ter muito cuidado ao utilizar esta opção, pois os relacionamentos podem ser afetados.

<span id="page-18-0"></span>Manual de Operação do Programa de Administração de Dados Referenciais de Legislação (Leisref) Coperando o Programa

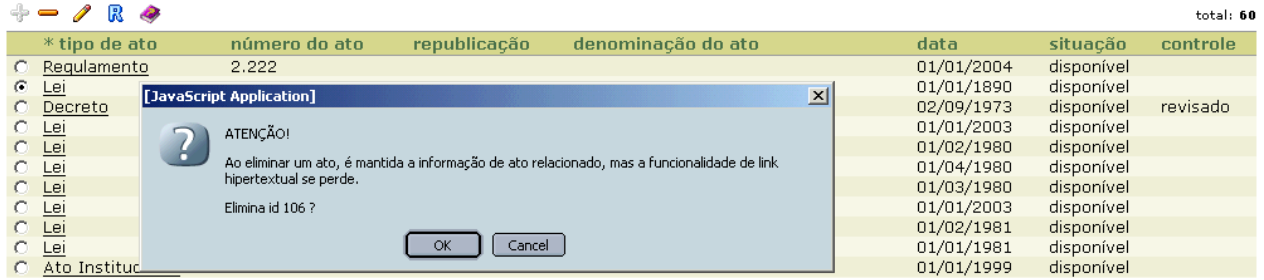

### 3.1.1.3 Editar Registros

Esta opção deve ser utilizada quando se deseja alterar/corrigir um registro inserido anteriormente.

Para editar um registro pode-se efetuar a verificação na base ou executar a pesquisa de atos. Ao localizá-lo, marcar a caixa de seleção e clicar no ícone  $\mathscr{P}$  e será aberta a tela de edição. Deve-se ter cuidado para não alterar acidentalmente os relacionamentos do ato, pois isso pode causar erro nos relacionamentos com outros registros.

#### 3.1.1.4 Republicar Atos

Ao cadastrar a republicação de um determinado ato é necessário efetuar a verificação na base, preenchendo todos os campos solicitados e clicando no botão "pesquisar". Ao localizar o ato original, marcar a caixa de seleção e clicar no ícone

 $\mathbf R$ . O registro será aberto para edição deste ato, selecionando automaticamente o *box* "republicação".

No caso de republicação é mantido somente um registro para a ocorrência do ato, ou seja, o registro original transforma-se em republicação, passando a não existir na base a ocorrência do ato original.

Caso o ato original não esteja disponível pode-se realizar o cadastro da republicação normalmente, sendo necessária a seleção do box "republicação" para que o sistema identifique e sinalize como uma republicação.

### <span id="page-19-0"></span>**3.1.2 Módulo Pesquisa**

Módulo utilizado para busca de atos cadastradas na base.

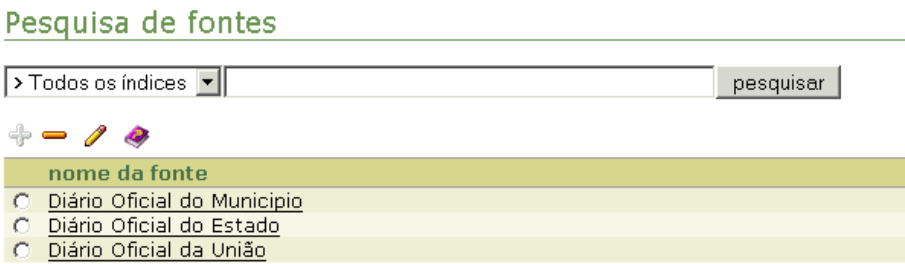

Para pesquisar **Atos**, no menu superior, selecionar a opção "Pesquisa", aparecerá a tela para busca de atos. Pode-se selecionar um dos itens da lista ou manter a opção defaut "Todos os índices".

Pesquisa de atos

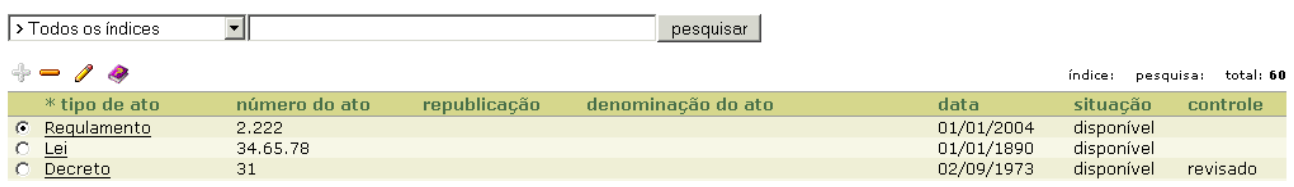

### **3.1.3 Módulo Listas**

Módulo utilizado para cadastrar os dados nas tabelas padronizadas utilizadas pelo sistema. Ao *clicar* no menu é aberta uma nova janela contendo a lista das tabelas. Esta opção está disponível somente para os perfis Administrador e Editor (para este último com restrições).

As tabelas devem ser preenchidas e controladas pelo Administrador ou Editor, a fim de garantir a padronização e evitar a duplicação de itens.

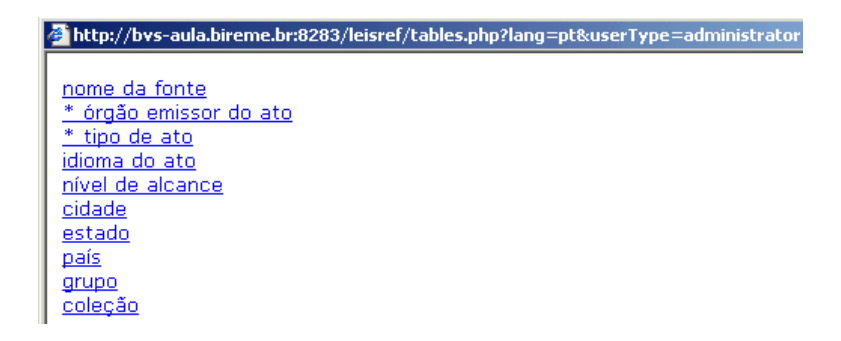

Ao selecionar uma categoria, é aberta a janela para cadastro dos itens. Recomenda-se atenção ao manipular algumas destas tabelas e que, preferencialmente, não sejam alteradas, pois podem afetar registros existentes e o correto funcionamento do sistema e da base.

As tabelas contêm 05 (cinco) colunas: nome, sigla, valor único, *default* e eliminar.

- 1. Na coluna "nome", preencher com o nome completo do item. Adotar obrigatoriamente este campo ou o campo "Sigla", sendo possível utilizar os dois;
- 2. Na coluna "sigla", preencher com a sigla do item. Adotar obrigatoriamente este campo ou o campo "Nome", sendo possível utilizar os dois;
- 3. A coluna "valor único" é preenchida automaticamente com os dados da coluna "nome" ao se colocar o cursor neste campo. Isto ocorre para garantir a padronização dos dados a fim de facilitar a pesquisa.
- 4. Na coluna "*default*", selecionar 01 (um) item que será preenchido para o(s) conteúdo(s) que deve(m) aparecer automaticamente a cada novo registro;
- 5. Na última coluna pode-se selecionar um item para alterar sua posição (setas) ou para eliminá-lo (x).

Algumas listas têm seu conteúdo padronizado, ou pela Metodologia para Legislação [<http://leyes.bireme.br/leisref/entry.php?lang=pt>](http://leyes.bireme.br/leisref/entry.php?lang=pt) ou porque são de controle interno do sistema. Por este motivo não é recomendada a alteração das seguintes listas: tipo de ato (Metodologia), idioma do ato e nível (interno do sistema).

Preferencialmente manter os conteúdos das listas do pacote de instalação.

Ao acabarem as linhas para entrada de novos itens, sair da lista e abrir novamente, quando novas linhas para preenchimento estarão disponíveis.

O sistema ordena automaticamente as listas na entrada dos dados. No cadastro das listas pode-se manter a ordem desejada, mas ao ingressar registros o sistema ordena alfabeticamente os dados. Para garantir uma padronização é necessário seguir as regras de alfabetação.

Não é necessário preencher as listas na interface dos três idiomas (português, espanhol, inglês) caso não se vá utilizá-las. Mas se esta ação é necessária, as listas correspondentes em cada interface devem ser preenchidas uma a uma com os mesmos dados.

<span id="page-21-0"></span>Manual de Operação do Programa de Administração de Dados Referenciais de Legislação (Leisref) Coperando o Programa

and a straight and

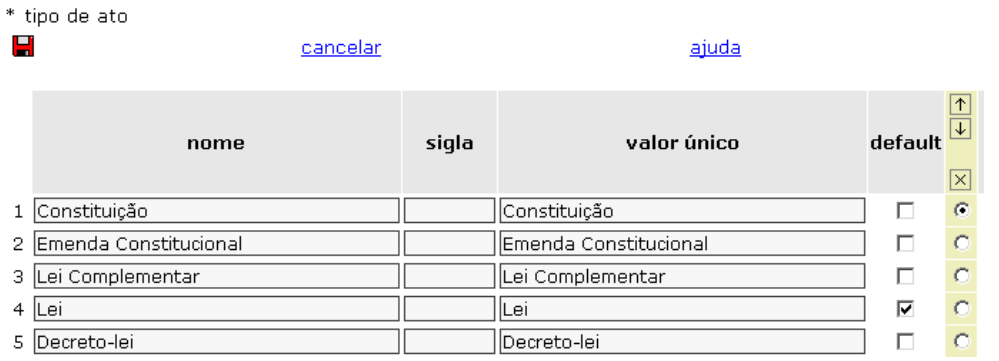

### **3.1.4 Módulo Usuários**

Módulo para entrada de usuários com as funções: acrescentar ( $\overline{\Phi}$ ), edição ( $\mathscr{O}$ ) ou eliminação ( $\blacksquare$ ) de usuários. Apresenta os registros existentes em forma de uma lista que facilita a administração dos dados. Os registros se ordenam a partir da seleção da coluna que se queira, tanto em forma descendente como ascendente. Para fazer buscas específicas deve-se acessar o módulo "Pesquisa".

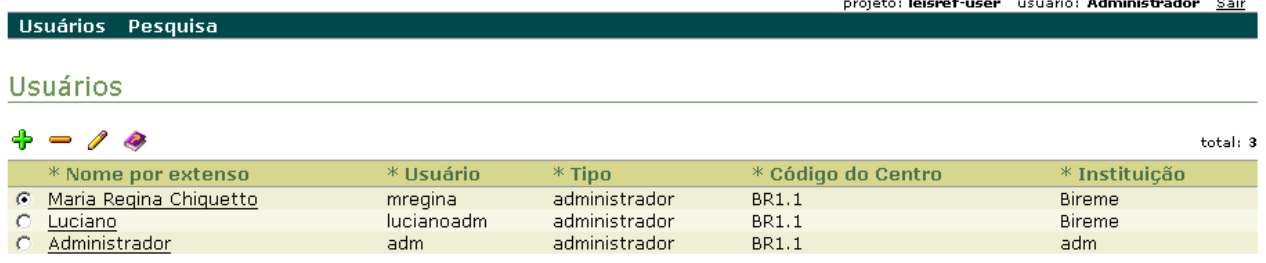

Para acrescentar um novo usuário *clicar* em , preencher todos os campos e senha a ser utilizada para acesso ao sistema. Selecionar o tipo de usuário, segundo as permissões, e *clicar* no ícone **para gravar**. Após este processo aparecem os dados de confirmação da gravação.

#### **Preenchimento dos campos**: (\*campos obrigatórios)

*\*Nome por extenso:* nome completo do usuário; *\*Usuário:* iniciais do nome, um *username* ou sigla equivalente do usuário; *\*Senha:* senha que o usuário definiu; *\*Tipo:* selecionar um perfil para o usuário; *\*Código do Centro:* código do Centro Cooperante a que pertence o usuário, fornecido pela BIREME;

<span id="page-22-0"></span>*\*Instituição:* nome por extenso da instituição ao qual pertence o usuário; *Setor:* nome por extenso do setor ao qual pertence o usuário; *\*Responsável:* nome do responsável pela instituição; *Endereço eletrônico:* endereço na *web (URL)* da instituição; *\*Correio eletrônico:* endereços de correio eletrônico *(e-mail)* do usuário; *\*Telefone:* telefones para contato, específico do usuário e geral da instituição; *Endereço:* endereço completo da instituição.

Para alterar os dados de um usuário já cadastrado, marcar a caixa de seleção, clicar

no ícone  $\mathscr{I}$ , alterar os dados e gravar.

Para "eliminar" um usuário, marcar a caixa de seleção e clicar no ícone.

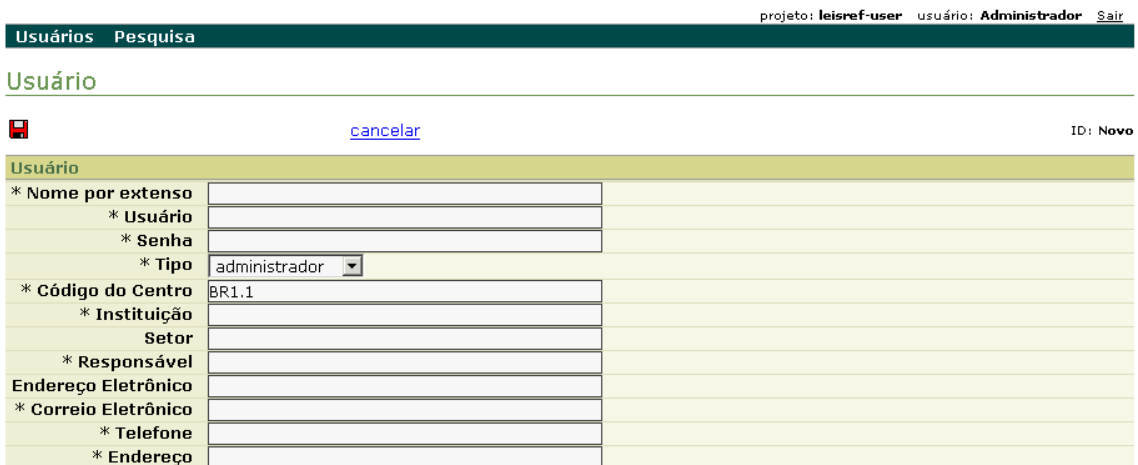

A opção "Cancelar" anula toda a operação.

### **3.1.5 Função Exportar**

Contém os procedimentos para exportação dos registros e dos textos completos da base de dados local para a base de dados LEYES Regional.

### **3.2 Indexar Documento**

Esta opção deve ser utilizada para descrever o conteúdo temático dos documentos através do DeCS.

Ao selecionar esta opção o programa abre a tela com os campos para inserção dos descritores. Ao clicar em "consulta ao DeCS" o programa abre a página deste vocabulário controlado.

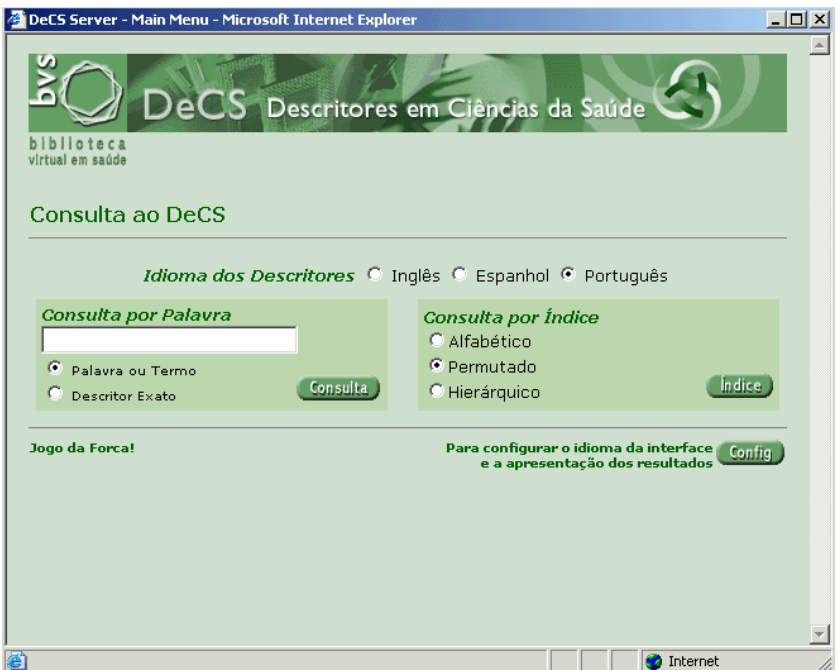

Para pesquisar, acessar o índice Permutado, digitar uma palavra ou raiz e clicar em "**Índice**". O programa abre um menu com a lista de descritores que contém a palavra digitada. Deve-se selecionar um termo e clicar em "**Mostrar**". O programa abrirá uma página contendo as notas de definição e indexação do descritor, e também os qualificadores permitidos.

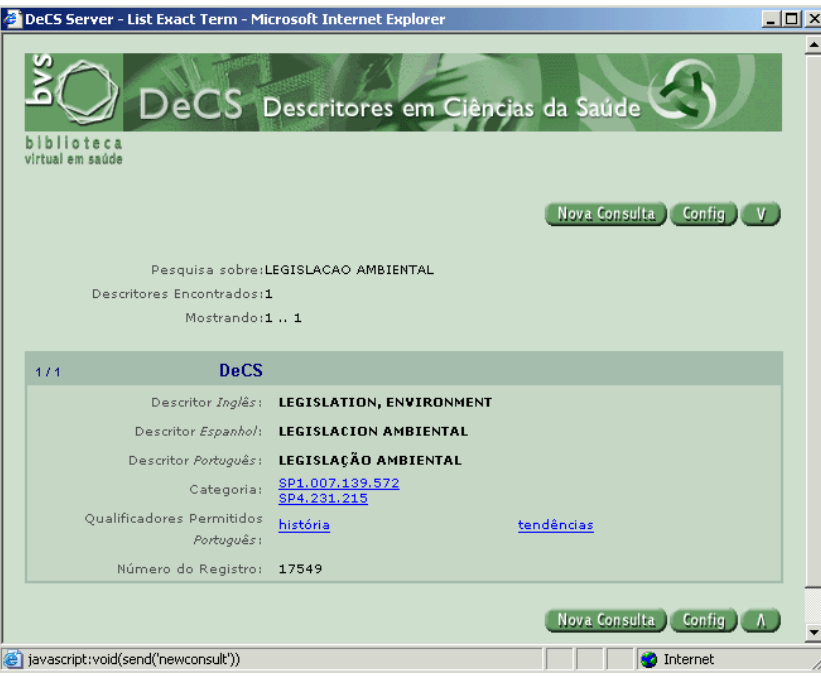

Deve-se selecionar o descritor e, se necessário, o(s) qualificador(es) que se aplicam, e copiar manualmente da tela do DeCS para Leisref utilizando os comandos "copiar" e "colar".

# **4 Referências bibliográficas**

- <span id="page-25-0"></span>1. BIREME. *Descritores em Ciências da Saúde*. 2.ed. rev. São Paulo, 1992. 1111 p.
- 2. BIREME. *Guía para preparación de resúmenes*. Versión preliminar. São Paulo, 1985.
- 3. BIREME. *Index Medicus Latino-Americano*. São Paulo.
- 4. BIREME. *Manual de Indexação*. São Paulo, 1988. 209p.
- 5. BIREME. *Manual de Indexação*: capítulo de qualificadores. Rev. São Paulo, 1993. 102p.
- 6. BIREME. *Manual do Sistema SeCS*. São Paulo, 1992. 88p.
- 7. Centro Panamericano de Ingenieria Sanitaria y Ciencias del Ambiente. *Manual para el llenado de la hoja de entrada de la REPDISCA*. 3. ed. Lima: CEPIS, 1984. 129p.
- 8. CHAREN, Thelma. Medlars indexing manual: Part II. In *Bibliography Services Division*: Index Section. Bethesda: National Library of Medicine, 1983.
- 9. Comission Economica para América Latina. *Sistema de Información Bibliográfica*: uso de hojas de trabajo (HDB y HAC) y tarjeta de registro Bibliográfico (TRB). Santiago: NU/CEPAL, 1984. 169p.
- 10. DIERICKX, H.; HOPKINSON, A. (Ed.) *Reference manual for machinereadable bibliographic descriptions*. 2nd ed. rev. Paris: UNESCO, 1981. 341p.
- 11. GORMAN, Michael; WINKLER, Paul W. (Ed.) *Anglo American cataloguing rules*. 2nd ed. Chicago: American Library Association, 1988. 677p.
- 12. International Organization for Standardization. *ISO 2108:1992*: International standard book numbering. Genève: ISO, 1988.
- 13. International Organization for Standardization. *ISO 3166:1997*: Codes for the representation of names of countries. Genève: ISO, 1988.
- 14. International Organization for Standardization. *ISO 3297:1998*: International standard serial numbering. Genève: ISO, 1988.
- 15. International Organization for Standardization. *ISO 639:1967*: Code for the representation of names of languages : Symbols for languages, countries and authorities. Genève: ISO, 1988.
- 16. International Organization for Standardization. *ISO 8601:1988*: Data elements and interchange formats - Information interchange - Representation of dates and times : Writing of calendar dates in all-numeric. Genève: ISO, 1988.
- 17. International Serials Data System; International Organization for Standardization. *List d'abréviations de mots des titres de publications en série = List of serial title word abbreviations*. Paris: ISDS, Genève: ISO, 1985. 215p.

## **5 Glossário**

- <span id="page-27-0"></span>**Analítica**. Parte de um documento, como artigo de periódico ou capítulo de livro.
- **Aplicativo**. Programa utilizado para executar tarefas direcionadas para uma aplicação, como criação ou edição de textos, desenhos, diagramação etc. Ex.: processador de textos, gerenciador de banco de dados, navegador de internet etc.
- **Arquivo**. Em computação, um conjunto de dados que pode ser gravado em algum dispositivo de armazenamento. Os arquivos de dados são criados por aplicativos, como por exemplo um processador de textos.
- **Backup**. Procedimento no qual um ou mais arquivos e/ou diretórios são duplicados para outro dispositivo de armazenamento (fita ou disco), produzindo uma cópia de segurança que pode ser restaurada em caso de apagamento acidental ou dano físico dos dados originais.
- **Base de dados**. Coleção de dados estruturados para serem acessados e manipulados facilmente. É formada por unidades chamadas registros, cujos diversos atributos são representados por campos. Por exemplo, num arquivo "cadastro de clientes", cada cliente representa um registro, que possui vários campos, como "NOME", "CÓDIGO DO CLIENTE", "TELEFONE" etc.
- **Bases de dados bibliográficas**. Versão eletrônica de um catálogo ou índice bibliográfico.
- **Browser**. Navegador de páginas da internet, como o Internet Explorer e o Netscape Navigator.
- Campo. *Ver* Base de dados.
- **Centro Cooperante**. Instituição participante da BVS e/ou contribuinte de registros bibliográficos com a Bireme.
- **Centro Coordenador Nacional**. Instituição cooperante da BVS cuja função maior é a coordenação dos centros cooperantes de uma região.
- **Cooperação técnica**. Intercâmbio entre países em desenvolvimento, ou entre eles e os países desenvolvidos, para colaborar entre si em determinados setores, como a troca de peritos e de docentes, criação ou transferência de tecnologia, intercâmbio de informação e experiências para a melhoria das condições sanitárias.
- **DeCS Server**. Aplicativo desenvolvido pela Bireme em linguagem IsisScript para gerenciar a base de dados de descritores em saúde (DeCS).
- **Descrição Bibliográfica**. Descrição de um item bibliográfico por meio de atributos como autoria, título, edição, dimensões etc.
- **Descritor**. Representa um conceito aceito em um vocabulário controlado (como um tesauro).
- **Formato eletrônico**. Qualquer forma de armazenagem, recuperação e apresentação de informação passível de transmissão online ou gravação em mídia magnética ou óptica.
- **Glossário**. Vocabulário de uso específico ou controlado, utilizado em publicações para elucidar o significado de termos pouco usados, técnicos ou restritos.
- **Guia**. Define os processos necessários a produção de uma fonte de informação ou fases de uma metodologia.
- **Indexação**. Procedimento de identificar e descrever o conteúdo de um documento com termos que representam os assuntos correspondentes a esse documento com o objetivo de recuperá-lo posteriormente.
- **Manual**. Conjunto de passos e operações, automáticos ou manuais, necessários a instruir o usuário em determinado processo de uso de um aplicativo, programa ou metodologia.
- **Metodologia**. Conjunto de normas e convenções utilizadas com a finalidade de padronizar um processo ou a produção de uma fonte de informação.
- **Modelo ou template**. Arquivo que contém a definição básica do tipo de documento que se pretende utilizar, contendo estilos, textos predefinidos etc.
- **Nível analítico**. Descrição bibliográfica de parte de um documento. *Ver também* Analítica.
- **PDF.** Formato de arquivo desenvolvido pela empresa Adobe cuja função é manter, em meio digital e o mais fiel possível, o formato de apresentação de um documento concebido para impressão.
- **Protocolo TCP/IP**. Norma que define o processo de comunicação entre equipamentos digitais utilizando um número de identificação único.
- Registro. *Ver* Base de dados.
- **Template**. *Ver* modelo.
- **Tesauro**. Vocabulário estruturado que aponta os relacionamentos hierárquicos, associativos ou de preferência dos termos (descritores). *Ver também* Vocabulário controlado.
- **UNISIST**. Programa intergovernamental relativo às cooperações no campo da informação científica e tecnológica.
- **URL**. Padrão definido para endereçamento de conteúdos de dados via protocolo TCP/IP. Os navegadores de internet utilizam a URL para acessar páginas na web.
- **Vocabulário controlado ou estruturado**. Coleção de termos organizados e relacionados utilizados para a indexação e a recuperação de documentos. Servem como interface entre entre os documentos e os usuários.
- **XML**. Linguagem criada para permitir acomodação de dados de forma estruturada e hierárquica, facilitando a comunicação de dados entre sistemas e plataformas diferentes.
- **XSL**. Linguagem criada para permitir a navegação, seleção e captação de dados de um arquivo XML.